## 【重要】がくぷり登録のお願い

臨川小 PTA は会員のみなさまへのお知らせ・アンケートの配布に連絡アプリ「がくぷり」を利用していま す。下記をご一読いただき、アプリの利用登録をお願いいたします。

- ✔ **PTA からのお知らせは主に「がくぷり」でご連絡します。**ご登録いただかないと、重要な連絡が届 かない可能性があります。
- ✔ 学校からのご連絡は Home&School(H&S)を利用します。**がくぷりと H&S、両方へのご登録を お願いします。**(出欠連絡、健康観察機能などは H&S をご利用ください)
- ✔ がくぷりの登録は**各ご家庭 2 名まで**です。
- ✔ アプリのダウンロード、登録に無料ですが、通信料は各自のご負担となります。
- ✔ 入力していただいた個人情報は PTA 活動のみに使用し、臨川小学校 PTA 個人情報取扱規則に従っ て適切に管理します。**知らない方と勝手につながる心配はありません。**

### **■ がくぷり登録の手順**

#### **◆ダウンロード**

Apple の App Store または Google Play で「がくぷり」を検索し、お使いのスマホ・タブレットにダウン ロードします(以下の QR コードもご参照ください)。

iOS 端末をご利用の方(App Store) Android 端末をご利用の方(Google Play)

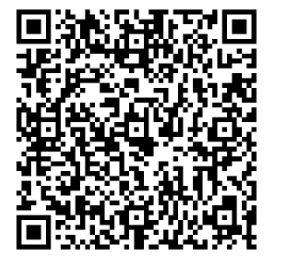

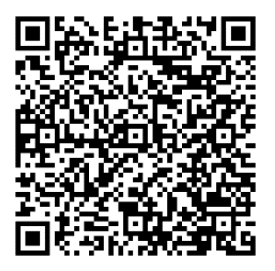

パソコンでのご利用も可能です。パソコンをご利用の方は以下よりユーザー登録の上、ご利用いただけま す(<https://gakupuri.jp/user/users/signup>)。

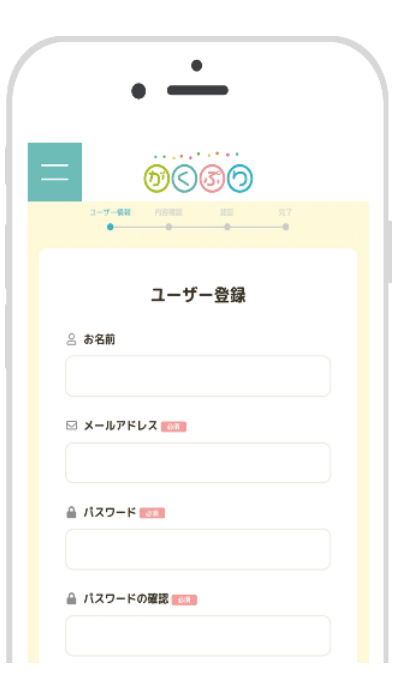

# 学校認証 指定された学校名と精算番号で提供して下さい。 **图 学校名** ※1文字でも違うと認証できませんのでよく確認してから入力 して下さい。 がくぶり学園 △ 暗证番号 半角数値で入力

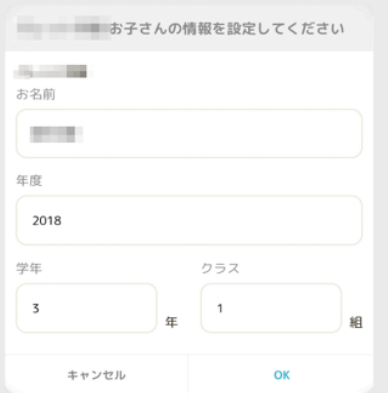

## ①**ユーザー登録**

お名前、メールアドレスとパスワード・パスワードの確認を入力し、 確認画面を経て送信してください。送信後、入力されたメールアドレ スにメールが届きますので本文の URL をクリックして登録を完了させ てください。(お子さんとの紐づけのため本名(フルネーム)でご登 録ください)。

**メールが届かない場合** 携帯電話会社のメールアドレスの場合はドメ イン指定受信「@gakupuri.jp」を設定して下さい。Gmail などのイン ターネットサービス・プロバイダの場合は、迷惑メールフォルダ、プ ロモーションフォルダを確認してください。

### **②学校認証**

指定された学校名と暗証番号で認証してください。 学校名は1文字で も違うと認証できませんのでよく確認してから入力してください。

**学校名と暗証番号は臨川小学校 PTA にメールでお 問い合わせください。 [ptarinsen@gmail.com](mailto:ptarinsen@gmail.com)**

## **③お子さん登録**

お子さんのお名前・学年・クラスの設定してください。 2人以上のお子さんがいる場合は OK クリック後に追加登録でき るようになっています。

詳しい使い方は、がくぷりの「使い方ページ」からご参照ください。

登録できない場合、使い方が分からない場合などは臨川小学校 PTA にメール(**[ptarinsen@gmail.com](mailto:ptarinsen@gmail.com)** )でお問い合わせください。